## **Log in to collaborate.green**

Watch the [instruction video](http://www.screencast.com/t/I3zhMJmeR) (or follow the below instructions)

To log in to collaborate.green:

• Visit<https://collaborate.green/>and click on 'Log in' in the top right corner

or go directy to: <https://collaborate.green/login.action>

• Fill in your credentials: User name = name.surname

Password (You will have received a password by email from Doris Schyns. If you can't remember your password, click on 'Forgot your password?'. Enter your user name to receive an e-mail with a link to reset your password.

Log in

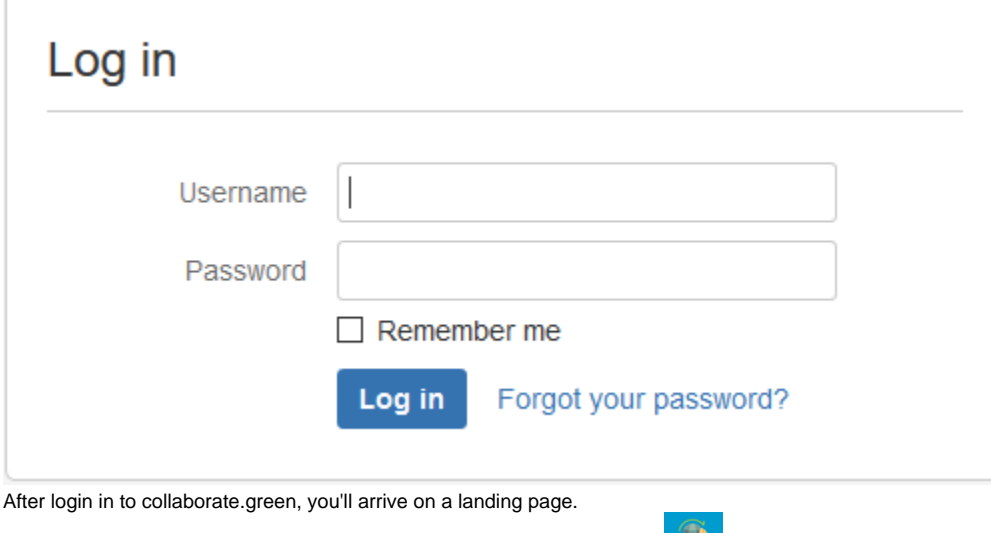

From every possible page, you can return to the homepage by clicking the state -icon in the top left corner.